How to Approve a Requisition and a Change Order in myUF Marketplace

## <u>Overview</u>

Use this instruction guide to approve a purchasing requisition (PR), and/or a change order in myUF Marketplace. Both requisitions and change orders route by the Dept IDs they contain. This instruction guide is for those who have Financial Approver security in myUF Marketplace and the role, UF\_N\_MKT\_Financial\_Approver. Financial Approvers need to complete the <u>Financial Approver form</u> with the Dept IDs for which they are financially responsible.

Financial approvers should review the fully opened requisition or change order and check the following:

- 1. Description of items being purchased do they align with the department's business purposes and quotation proposal attached.
- 2. Shipping and Billing
- 3. PO Business Unit and ChartFields
- 4. Commodity Code
- 5. Internal Notes (these go to approvers and procurement agents)
- 6. External Notes (these go to the vendor)
- 7. Business purpose needs to be specific
- 8. Total Amount
- 9. Attachments should include quote provided by vendor and two additional quotations (to show price reasonableness)

Financial approvers may edit the requisition, or return the requisition to the requestor with a comment to make edits, or approve.

To access myUF Marketplace as an approver:

- a. Log on to **http://my.ufl.edu** using your Gator Link username and password.
- b. Click Nav bar > Main Menu > My Self Service > myUF Marketplace.

To View Requisitions Awaiting Approval:

1. Click Action Items in the top menu to display a flyout menu that displays My Assigned Approvals & Unassigned Approvals and click on Requisitions:

|     |                                                              |                        | All 🔻                 | Search (Alt+Q)                                          | ۹ | 4.00 USD 🗎 | ~ I     | + 1 |
|-----|--------------------------------------------------------------|------------------------|-----------------------|---------------------------------------------------------|---|------------|---------|-----|
|     | On the Man Ontellan Barn I. Frank                            |                        | Action It             | ems                                                     |   |            |         |     |
|     | Go to: Non-Catalog Item   Fa                                 | vorites   For          | Carts Assi            | gned Approvals<br>gned To Me<br>ns To Approve<br>equest |   |            | 3       | Q   |
|     |                                                              |                        | Unassigr              | ned Approvals                                           |   |            |         | ~   |
| ۵   | <u>л</u>                                                     |                        | Requisition           | ns                                                      |   |            | 6       | -   |
| orm | Agreement Intake Form for<br>Depart<br>Agreement Intake Form | Amount O<br>Go<br>Amou | Invoices<br>Change Re | equest                                                  |   |            | 13<br>8 |     |

2. Click the document number link to view it:

| MY           | PR APPROVALS              |                                        |                   |                    |                  |              |       |
|--------------|---------------------------|----------------------------------------|-------------------|--------------------|------------------|--------------|-------|
|              | REQUISITION NO.           | SUPPLIERS                              | ASSIGNED APPROVER | PR DATE/TIME       | REQUISITIONER    | AMOUNT       |       |
|              | 1655714                   | GovConnection Inc                      | Gator Approver    | 9/6/2016 1:22 PM   | Gator Requestor  | 2,862.39 USD | Ľ \   |
| DEP          | T ID: 63300500 (FS-FIN BU | USINESS OFC): (0.00 - 74,999.99) USD 🚺 |                   |                    |                  |              |       |
|              | REQUISITION NO.           | SUPPLIERS                              | ASSIGNED APPROVER | PR DATE/TIME       | REQUISITIONER    | AMOUNT       |       |
|              | 311222                    | UF-Facilities Services                 | Not Assigned      | 3/28/2014 11:09 AM | Elizabeth Farmer | 50.00 USD    | C 4   |
| DEP          | T ID: 64400000 (FA-PURC   | HASING/DISBURS SERVS): (0.00 - 74,999. | 99) USD ( 2)      |                    |                  |              |       |
| ~            | REQUISITION NO.           | SUPPLIERS                              | ASSIGNED APPROVER | PR DATE/TIME       | REQUISITIONER    | AMOUNT       |       |
| $\checkmark$ | 1655714                   | GovConnection Inc                      | Gator Approver    | 9/6/2016 1:22 PM   | Gator Requestor  | 2,862.39 USD | C2 4  |
|              |                           |                                        |                   |                    |                  |              | 0 C 4 |

3. Within the requisition or change request, click **Assign to Myself**:

| narketplace           |                                            |            |                                        |         |                                                 | All 🖣 | r s        | earch (Alt+Q) Q 4.00 USD                                                                                                    | ! ♥   <sup>∞</sup> |
|-----------------------|--------------------------------------------|------------|----------------------------------------|---------|-------------------------------------------------|-------|------------|----------------------------------------------------------------------------------------------------|--------------------|
| hange Requ            | iests • 3351018 0                          |            |                                        |         |                                                 | ۲     | <b>e</b> 0 | C ··· Assign To Myself                                                                                                    | of 9 Results 🔻 🔇   |
| Summary               | PO Preview External Com                    | munication | Comments Attachments                   | History |                                                 |       |            |                                                                                                    |                    |
| A You are revi        | iewing a requisition that has been resubmi | itted      |                                        |         |                                                 |       |            | Summary                                                                                                    |                    |
|                       |                                            |            |                                        |         |                                                 |       |            | Pending                                                                                                    |                    |
| () Changes wi         | ill not be sent to the Supplier.           |            |                                        |         |                                                 |       |            | Total (3.00 USD)                                                                                                    |                    |
| Change Requ<br>Reason | no value                                   |            |                                        |         |                                                 |       | ~          | Shipping, Handling, and Tax charges a<br>charged by each supplier. The values e<br>estimation purposes, budget checking<br>approvals. | hown here are for  |
| Cart Informat         | tion                                       |            | Ship To                                |         | Bill To                                         |       | ~          | Subtotal                                                                                                    | 3                  |
| Status                | Combo Edit Validation                      |            | Ship To                                |         | Bill To                                         |       |            |                                                                                                    | 3.                 |
| Submitted             | 9/30/2021 2:16 PM                          |            | Attn: Dianna Brook<br>Building/Room:   |         | Univ of Florida Accounts Payable<br>PO Box 3357 |       |            | Related Documents                                                                                                    |                    |
|                       | 2021-09-13 dbrook 02 - CR                  |            | 971 ELMORE DR<br>GAINESVILLE, FL 32611 |         | Scranton, PA 18505<br>United States             |       |            | Purchase Order: UIT1902837                                                                                                    | •                  |
| Cart Name             | 2021-09-13 dbfook 02 - CR                  |            | United States                          |         |                                                 |       |            | Requisition: 3337704                                                                                                    |                    |

## Check the entire requisition or change order per the list on the front page of this guide.

Use the tips below to return the requisition and add a comment, modify or approve.

To return the requisition, click the small triangle next to the **Finalize Step** button on the top right for the dropdown and select **Return to Requester**:

| narketplace                                               |                      |                                                                                                    | All 🔻 Search | n (Alt+Q) Q 4.00 USD                                                 | ₩ ♥ I <mark>®</mark>    |
|-----------------------------------------------------------|----------------------|----------------------------------------------------------------------------------------------------|--------------|----------------------------------------------------------------------|-------------------------|
| hange Requests • 3351018 0                                |                      |                                                                                                    | ۰ 🗗 🕥        | Finalize Step                                                        | 1 of 9 Results 🔻 <      |
| Summary PO Preview External Communication                 | Comments Attachments | : History                                                                                                    |              | Appro                                                                | ve                      |
| You are reviewing a requisition that has been resubmitted |                      |                                                                                                    |              |                                                                      | n to Shared Folder      |
| Changes will not be sent to the Supplier.                 |                      |                                                                                                    |              | Forwar<br>Be aware of these issues<br>You may review and proc Reject | rd to<br>Change Request |
| Change Request Reason                                     |                      |                                                                                                    | <b>/</b> ~   | User is Inactive: Prepared for                                       |                         |
| Reason no value                                           |                      |                                                                                                    |              | Total (3.00 USD)                                                     |                         |
| Cart Information                                          | ~                    | Shipping, Handling, and Tax charges are calculated ar<br>charged by each supplier. The values shown here are<br>estimation purposes, budget checking, and workflow |              |                                                                      |                         |
| Status Status Combo Edit Validation (Gator Approver)      | Ship To              | Bill To                                                                                                    |              | approvals.                                                           | and tranking it         |

Add a Comment and select Save Changes:

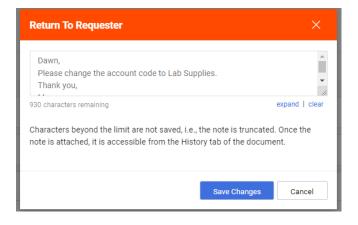

To approve the requisition, click on **Finalize Step** or at the dropdown, click **Approve**.

## mylf marketplace

## Additional Tips

1. At the list, click the View symbol on the top right to view as list or folder:

|        |                      |                            |                   | All 👻               | Search (Alt+Q)   | · · · · · · · · · · · · · · · · · · ·    | 1 🔹 🔍          |
|--------|----------------------|----------------------------|-------------------|---------------------|------------------|------------------------------------------|----------------|
|        |                      |                            |                   |                     |                  | older Entry Date N                       | lewest First 👻 |
|        |                      |                            |                   |                     |                  | View Details<br>Group Results by Folders |                |
| Showin | g Results 1 - 7 of 7 | 20 Per Page 💌              |                   |                     |                  |                                          |                |
|        | REQUISITION NO.      | SUPPLIERS                  | ASSIGNED APPROVER | PR DATE/TIME        | REQUISITIONER    | AMOUNT                                   |                |
|        | 1655714              | GovConnection Inc          | Gator Approver    | 9/6/2016 1:22 PM    | Gator Requestor  | 2,862.39 USD                             | L. 7           |
|        | 2789166              | Huron Consulting Group Inc | Not Assigned      | 10/17/2019 10:14 AM | Dannielle Godwin | 290.00 USD                               | Ľ 1.           |
|        | 2789122              | Huron Consulting Group Inc | Not Assigned      | 10/17/2019 9:17 AM  | Dannielle Godwin | 1,500.00 USD                             | Ľ 1.           |

2. Use the dropdown to sort, or the View icon to expand the folders:

| C @ O A https://u                           | sertest.sciquest.com/apps/Ro  | iter/RegMyApprovals                |                                          |    |                |                | \$                                                                                                    | ⊌ ± ≣               |
|---------------------------------------------|-------------------------------|------------------------------------|------------------------------------------|----|----------------|----------------|----------------------------------------------------------------------------------------------------|---------------------|
|                                             | serves cauques count apps/ to | aver/nequivyApprovais              |                                          |    |                |                | ß                                                                                                    |                     |
| mjuf marketplace                            |                               |                                    |                                          |    | Requisitions * | Search (Alt+Q) | 4 0.00 OSD E                                                                                                    | • · • • •           |
| Approvals                                   |                               |                                    |                                          |    |                |                | Requisition                                                                                                    | Number Descending 👻 |
| Requisitions Purchase Order Chang           | ge Requests Involces          |                                    |                                          |    |                |                |                                                                                                    | amber bescending    |
|                                             |                               |                                    |                                          |    |                |                | 100 C 100 C 100 C 100 C 100 C 100 C 100 C 100 C 100 C 100 C 100 C 100 C 100 C 100 C 100 C 100 C 100 C 100 C 100 | lumber Ascending    |
| Your Selections                             | ← 10                          | tal Results 13 Display 20 per fold | er 🔻                                     |    |                |                | Submit date                                                                                                    |                     |
|                                             | >                             | MY PR APPROVALS                    |                                          |    |                |                | Submit date                                                                                                    | oldest first        |
| Date Range                                  |                               |                                    |                                          |    |                |                | Folder Entry                                                                                                    | date newest first   |
| All Dates                                   | ▼ >                           | DEPT ID: 21030000 (CFO-PURCHASI    | NG SERVICES): (0.00 - 74,999.99) USD 🧕   | E. |                |                | Folder Entry                                                                                                    | date oldest first   |
|                                             |                               |                                    |                                          |    |                |                | Total high to                                                                                                   | low                 |
| Filters                                     | >                             | DEPT ID: 63300500 (FS-FIN BUSINES  | SS OFC): (0.00 - 74,999.99) USD 🚺        |    |                |                | Total low to l                                                                                                  | nigh                |
|                                             | ,                             | DEPT ID: 64400000 (FA-PURCHASIN    | G/DISBURS SERVS): (0.00 - 74,999.99) USD | 0  |                |                |                                                                                                    |                     |
| ∧ SUPPLIER                                  |                               |                                    |                                          |    |                |                |                                                                                                    |                     |
| Huron Consulting Group Inc                  | 3                             | DEPT ID: 85000000 (FL POLYTECHN    | IC UNIVERSITY): (0.00 - 74,999.99) USD 🧃 |    |                |                |                                                                                                    |                     |
| Affiliated Engineers SE Inc                 | 2 >                           | FINANCIALCATCH-ALL                 |                                          |    |                |                |                                                                                                    |                     |
| Bio-Rad Laboratories Inc                    | 2                             | × .                                |                                          |    |                |                |                                                                                                    |                     |
| NGI Capital Inc                             | 2 >                           | PROF SVCS AND INDIV COMPENSAT      | rion 🕘                                   |    |                |                |                                                                                                    |                     |
| UF-Facilities Services                      | 2                             |                                    |                                          |    |                |                |                                                                                                    |                     |
| See all Supplier   Select Multiple 🖸        |                               |                                    |                                          |    |                |                |                                                                                                    |                     |
| ↑ SUPPLIER CLASS                            |                               |                                    |                                          |    |                |                |                                                                                                    |                     |
| Contract Supplier                           | \$ 2                          |                                    |                                          |    |                |                |                                                                                                    |                     |
| FLPTU Vendor File<br>Enabled Vendors        | P 2                           |                                    |                                          |    |                |                |                                                                                                    |                     |
| UF ISP No Distribution                      | C 2<br>F 2                    |                                    |                                          |    |                |                |                                                                                                    |                     |
| Pcard Option                                | <b>F</b> 2                    |                                    |                                          |    |                |                |                                                                                                    |                     |
| See all Supplier Class   Select Multiple [] | - 2                           |                                    |                                          |    |                |                |                                                                                                    |                     |
| CURRENT WORKFLOW STEP                       |                               |                                    |                                          |    |                |                |                                                                                                    |                     |
| Financial Approval                          | 10                            |                                    |                                          |    |                |                |                                                                                                    |                     |
| Buyer Sourcing                              | 2                             |                                    |                                          |    |                |                |                                                                                                    |                     |
| Financial Catch-All                         | 1                             |                                    |                                          |    |                |                |                                                                                                    |                     |
|                                             |                               |                                    |                                          |    |                |                |                                                                                                    |                     |

Make sure you have Emails and Notifications turned on in your User Profile to receive emails when a requisition is pending and awaiting your approval. Please use this guide, <u>Setting Up Your User</u> <u>Profile</u>.

For further assistance, please contact the myUF Marketplace Help Desk or call 352 392-1335.